## **Rekvisition af Mobillab i WebReq pr. 1/9-2021**

I WebReq vælges rekvisitionstype "Prøve tages af mobillaboratorium"

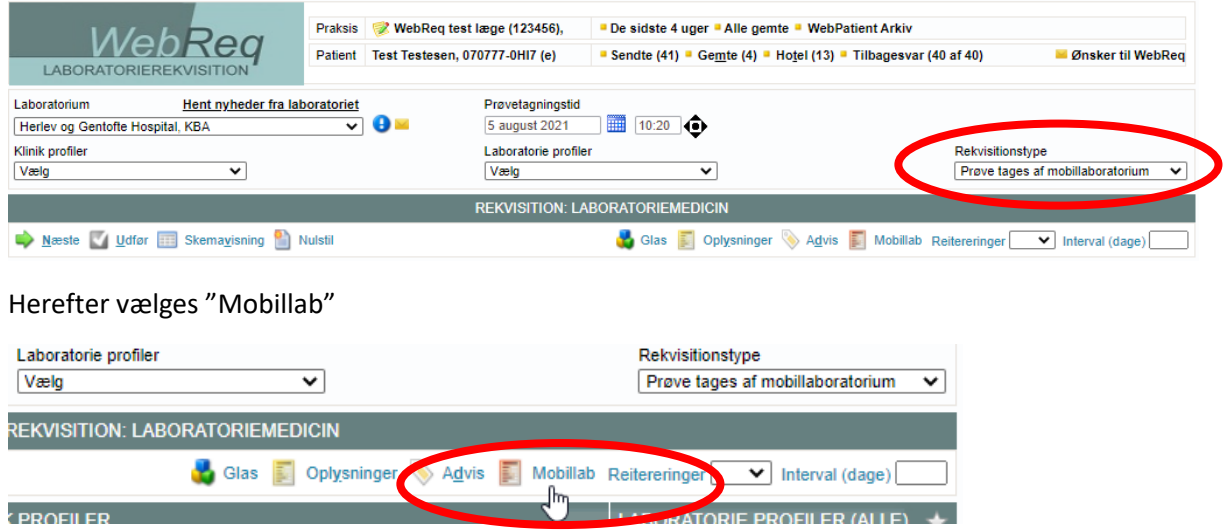

Herefter kan man vælge at trykke på "Benyt patientadresse". Hvis borgeren opholder sig på en anden adresse, kan man skrive vejnavnet, hvorefter det er vigtigt at vælge nummer og by fra drop down-listen.

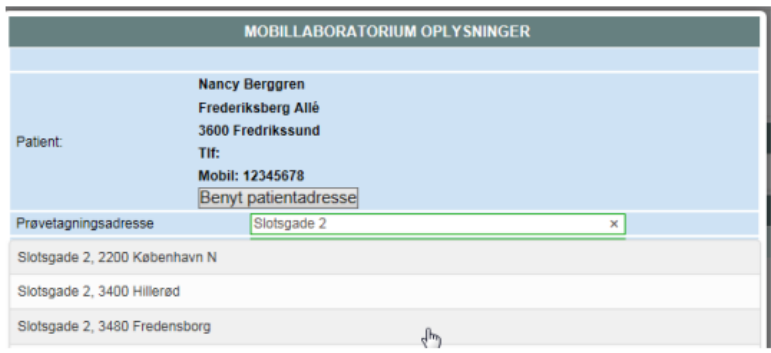

Herefter vil man få vist datoer med ledige tider, hvor der køres i det aktuelle område. Der kan også tilføjes et telefonnummer borgeren kan kontaktes på.

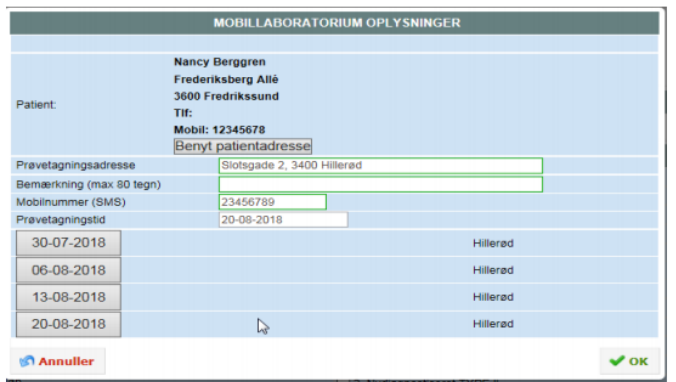

Der vælges en dato og trykkes "OK". Rekvirenten skal informere borgeren om prøvetagningsdatoen.